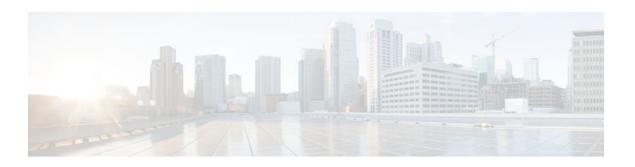

### AAA Authorization and Authentication Cache

Last Updated: January 17, 2012

The AAA Authorization and Authentication Cache feature allows you to cache authorization and authentication responses for a configured set of users or service profiles, providing performance improvements and an additional level of network reliability because user and service profiles that are returned from authorization and authentication responses can be queried from multiple sources and need not depend solely on an offload server. This feature also provides a failover mechanism so that if a network RADIUS or TACACS+ server is unable to provide authorization and authentication responses network users and administrators can still access the network.

- Finding Feature Information, page 1
- Prerequisites for Implementing Authorization and Authentication Profile Caching, page 1
- Information About Implementing Authorization and Authentication Profile Caching, page 2
- How to Implement Authorization and Authentication Profile Caching, page 4
- Configuration Examples for Implementing Authorization and Authentication Profile Caching, page
- Additional References, page 12
- Feature Information for Implementing Authorization and Authentication Profile Caching, page 13

## **Finding Feature Information**

Your software release may not support all the features documented in this module. For the latest feature information and caveats, see the release notes for your platform and software release. To find information about the features documented in this module, and to see a list of the releases in which each feature is supported, see the Feature Information Table at the end of this document.

Use Cisco Feature Navigator to find information about platform support and Cisco software image support. To access Cisco Feature Navigator, go to <a href="https://www.cisco.com/go/cfn">www.cisco.com/go/cfn</a>. An account on Cisco.com is not required.

# Prerequisites for Implementing Authorization and Authentication Profile Caching

The following prerequisites apply to implementing authorization and authentication profile caching:

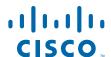

- Understand how you would want to implement profile caching, that is, are profiles being cached to
  improve network performance or as a failover mechanism if your network authentication and
  authorization (RADIUS and TACACS+) servers become unavailable.
- RADIUS and TACACS+ server groups must already be configured.

# **Information About Implementing Authorization and Authentication Profile Caching**

- Network Performance Optimization Using Authorization and Authentication Profile Caching, page
- Authorization and Authentication Profile Caching as a Failover Mechanism, page 2
- Method Lists in Authorization and Authentication Profile Caching, page 3
- Authorization and Authentication Profile Caching Guidelines, page 3
- General Configuration Procedure for Implementing Authorization and Authentication Profile Caching, page 3

## Network Performance Optimization Using Authorization and Authentication Profile Caching

RADIUS and TACACS+ clients run on Cisco routers and send authentication requests to a central RADIUS or TACACS+ server that contains all user authentication and network service access information. The router is required to communicate with an offload RADIUS or TACACS+ server to authenticate a given call and then apply a policy or service to that call. Unlike authentication, authorization, and accounting (AAA) accounting, AAA authentication and authorization is a blocking procedure, which means the call setup may not proceed while the call is being authenticated and authorized. Thus, the time required to process the call setup is directly impacted by the time required to process such an authentication or authorization request from the router to the offload RADIUS or TACACS+ server, and back again. Any communication problems in the transmission, offload server utilization, and numerous other factors cause significant degradation in a router's call setup performance due simply to the AAA authentication and authorization step. The problem is further highlighted when multiple AAA authentications and authorizations are needed for a single call or session.

A solution to this problem is to minimize the impact of such authentication requests by caching the authentication and authorization responses for given users on the router, thereby removing the need to send the requests to an offload server again and again. This profile caching adds significant performance improvements to call setup times. Profile caching also provides an additional level of network reliability because user and service profiles that are returned from authentication and authorization responses can be queried from multiple sources and need not depend solely on an offload server.

To take advantage of this performance optimization, you need to configure the authentication method list so that the AAA cache profile is queried first when a user attempts to authenticate to the router. See the Method Lists in Authorization and Authentication Profile Caching section for more information.

### **Authorization and Authentication Profile Caching as a Failover Mechanism**

If, for whatever reason, RADIUS or TACACS+ servers are unable to provide authentication and authorization responses, network users and administrators can be locked out of the network. The profile caching feature allows usernames to be authorized without having to complete the authentication phase. For

example, a user by the name of user100@example.com with a password secretpassword1 could be stored in a profile cache using the regular expression ".\*@example.com". Another user by the name of user101@example.com with a password of secretpassword2 could also be stored using the same regular expression, and so on. Because the number of users in the ".\*@example.com" profile could number in the thousands, it is not feasible to authenticate each user with their personal password. Therefore authentication is disabled and each user simply accesses authorization profiles from a common Access Response stored in cache.

The same reasoning applies in cases where higher end security mechanisms such as Challenge Handshake Authentication Protocol (CHAP), Microsoft Challenge Handshake Authentication Protocol (MS-CHAP), or Extensible Authentication Protocol (EAP), which all use an encrypted password between the client and AAA offload server. To allow these unique, secure username and password profiles to retrieve their authorization profiles, authentication is bypassed.

To take advantage of this failover capability, you need to configure the authentication and authorization method list so that the cache server group is queried last when a user attempts to authenticate to the router. See the Method Lists in Authorization and Authentication Profile Caching section for more information.

### **Method Lists in Authorization and Authentication Profile Caching**

A method list is a sequential list describing the authentication methods to be queried in order to authenticate a user. We support methods such as local (use the local Cisco IOS database), none (do nothing), RADIUS server group, or TACACS+ server group. Typically, more than one method can be configured into a method list. Cisco IOS software uses the first listed method to authenticate users. If that method fails to respond, the Cisco IOS software selects the next authentication method listed in the method list. This process continues until there is successful communication with a listed authentication method, or until all methods defined in the method list are exhausted.

To optimize network performance or provide failover capability using the profile caching feature you simply change the order of the authentication and authorization methods in the method list. To optimize network performance, make sure the cache server group appears first in the method list. For failover capability, the cache server group should appear last in the method list.

### **Authorization and Authentication Profile Caching Guidelines**

Because the number of usernames and profiles that can request to be authenticated or authorized at a given router on a given point of presence (POP) can be quite extensive, it would not be feasible to cache all of them. Therefore, only usernames and profiles that are commonly used or that share a common authentication and authorization response should be configured to use caching. Commonly used usernames such as a lip and a lonet, which are used for America Online (AOL) calls, or preauthentication dialed number identification service (DNIS) numbers used to connect Public Switched Telephone Network (PSTN) calls to a network attached storage device, along with domain-based service profiles, are all examples of usernames and profiles that can benefit from authentication and authorization caching.

# General Configuration Procedure for Implementing Authorization and Authentication Profile Caching

To implement authorization and authentication profile caching, you would complete the following procedure:

1 Create cache profile groups and define the rules for what information is cached in each group.

Entries that match based on exact username, regular expressions, or specify that all authentication and authorization requests can be cached.

- 1 Update existing server groups to reference newly defined cache groups.
- 2 Update authentication or authorization method lists to use the cached information to optimize network performance or provide a failover mechanism.

# How to Implement Authorization and Authentication Profile Caching

- Creating Cache Profile Groups and Defining Caching Rules, page 4
- Defining RADIUS and TACACS Server Groups That Use Cache Profile Group Information, page

7

• Updating Authorization and Authentication Method Lists to Specify How Cache Information is Used, page 9

### **Creating Cache Profile Groups and Defining Caching Rules**

Perform this task to create a cache profile group, define the rules for what information is cached in that group, and verify and manage cache profile entries.

#### **SUMMARY STEPS**

- 1. enable
- 2. configure terminal
- 3. aaa new-model
- 4. aaa cache profile group-name
- **5. profile** *name* [**no-auth**]
- **6.** Repeat Step 5 for each username you want to add to the profile group in Step 4.
- 7. regexp matchexpression {any| only}[no-auth]
- 8. Repeat Step 7 for each regular expression you want to add to the cache profile group defined in Step 4.
- 9. all [no-auth]
- 10. end
- 11. show aaa cache group name
- **12. clear aaa cache group** name {profile name | all}
- 13. debug aaa cache group

#### **DETAILED STEPS**

|        | Command or Action                                                               | Purpose                                                                                                    |
|--------|---------------------------------------------------------------------------------|----------------------------------------------------------------------------------------------------|
| Step 1 | enable                                                                          | Enables privileged EXEC mode.                                                                                                   |
|        |                                                                                 | Enter your password if prompted.                                                                                                |
|        | Example:                                                                        |                                                                                                    |
|        | Router> enable                                                                  |                                                                                                    |
| Step 2 | configure terminal                                                              | Enters global configuration mode.                                                                                               |
|        |                                                                                 |                                                                                                    |
|        | Example:                                                                        |                                                                                                    |
|        | Router# configure terminal                                                      |                                                                                                    |
| Step 3 | aaa new-model                                                                   | Enables the AAA access control model.                                                                                           |
|        |                                                                                 |                                                                                                    |
|        | Example:                                                                        |                                                                                                    |
|        | Router(config)# aaa new-model                                                   |                                                                                                    |
| Step 4 | aaa cache profile group-name                                                    | Defines an authentication and authorization cache profile server group and enters profile map configuration mode.               |
|        | Example:                                                                        |                                                                                                    |
|        | Router(config)# aaa cache profile networkusers@companyname                      |                                                                                                    |
| Step 5 | profile name [no-auth]                                                          | Creates an individual authentication and authorization cache profile based on a username match.                                 |
|        | Example:                                                                        | The <i>name</i> argument must be an exact match to a username being queried by an authentication or                             |
|        | <pre>Router(config-profile-map)# profile networkuser1 no-auth</pre>             | <ul><li>authorization service request.</li><li>Use the <b>no-auth</b> keyword to bypass authentication for this user.</li></ul> |
| Step 6 | Repeat Step 5 for each username you want to add to the profile group in Step 4. |                                                                                                    |

|         | Command or Action                                                                                       | Purpose                                                                                                    |
|---------|----------------------------------------------------------------------------------------------------|----------------------------------------------------------------------------------------------------|
| Step 7  | regexp matchexpression {any  only}[no-auth]                                                             | (Optional) Creates an entry in a cache profile group that matches based on a regular expression.                                                                                                    |
|         | Example:                                                                                                | If you use the <b>any</b> keyword, all unique usernames matching the regular expression are saved.                                                                                                    |
|         | Router(config-profile-map)# regexp .*@example.com any no-auth                                           | <ul> <li>If you use the only keyword, only one profile entry is cached for all usernames matching the regular expression.</li> <li>Use the no-auth keyword to bypass authentication for this user or set of users.</li> <li>Because the number of entries in a regular expression cache profile group could be in the thousands, and validating each request against a regular expression can be time consuming, we do not recommend using regular expression entries in cache profile groups.</li> </ul> |
| Step 8  | Repeat Step 7 for each regular expression you want to add to the cache profile group defined in Step 4. |                                                                                                    |
| Step 9  | all [no-auth]                                                                                           | (Optional) Specifies that all authentication and authorization requests are cached.                                                                                                    |
|         | <pre>Example: Router(config-profile-map)# all no-auth</pre>                                             | Use the <b>all</b> command for specific service authorization requests, but it should be avoided when dealing with authentication requests.                                                                                                    |
| Step 10 | end                                                                                                    | Returns to privileged EXEC mode.                                                                                                    |
|         | Example:                                                                                                |                                                                                                    |
|         | Router(config-profile-map)# end                                                                         |                                                                                                    |
| Step 11 | show aaa cache group name                                                                               | (Optional) Displays all cache entries for a specified group.                                                                                                    |
|         | Example:                                                                                                |                                                                                                    |
|         | Router# show aaa cache group<br>networkusers@companyname                                                |                                                                                                    |
| Step 12 | clear aaa cache group name {profile name  all}                                                          | (Optional) Clears an individual entry or all entries in the cache.                                                                                                    |
|         | Example:                                                                                                |                                                                                                    |
|         | Router# clear aaa cache group<br>networkusers@companyname profile networkuser1                          |                                                                                                    |

|         | Command or Action             | Purpose                                                     |
|---------|-------------------------------|-------------------------------------------------------------|
| Step 13 | debug aaa cache group         | (Optional) Displays debug information about cached entries. |
|         |                               |                                                             |
|         | Example:                      |                                                             |
|         | Router# debug aaa cache group |                                                             |

## **Defining RADIUS and TACACS Server Groups That Use Cache Profile Group Information**

Perform this task to define how RADIUS and TACACS+ server groups use the information stored in each cache profile group.

RADIUS and TACACS+ server groups must be created.

#### **SUMMARY STEPS**

- 1. enable
- 2. configure terminal
- 3. aaa new-model
- 4. aaa group server radius group-name oraaa group server tacacs+ group-name
- 5. cache authorization profile name
- 6. cache authentication profile name
- 7. cache expiry hours {enforce| failover}
- 8. end

#### **DETAILED STEPS**

|        | Command or Action          | Purpose                           |
|--------|----------------------------|-----------------------------------|
| Step 1 | enable                     | Enables privileged EXEC mode.     |
|        |                            | Enter your password if prompted.  |
|        | Example:                   |                                   |
|        | Router> enable             |                                   |
| Step 2 | configure terminal         | Enters global configuration mode. |
|        |                            |                                   |
|        | Example:                   |                                   |
|        | Router# configure terminal |                                   |

|        | Command or Action                                                               | Purpose                                                                                                    |
|--------|---------------------------------------------------------------------------------|----------------------------------------------------------------------------------------------------|
| Step 3 | aaa new-model                                                                   | Enables the AAA access control model.                                                                                                    |
|        | <pre>Example: Router(config)# aaa new-model</pre>                               |                                                                                                    |
| Step 4 | aaa group server radius group-name oraaa group server tacacs+ group-name        | Enters RADIUS server group configuration mode.  • To enter TACACS+ server group configuration mode, use the aaa group server tacacs+ group-name command.     |
|        | Example:                                                                        |                                                                                                    |
|        | Router(config)# aaa group server radius networkusers@companyname                |                                                                                                    |
| Step 5 | cache authorization profile name                                                | Activates the authorization caching rules in the profile networkusers for this RADIUS or TACACS+ server group.                                               |
|        | Example:                                                                        | The <i>name</i> argument in this command is a AAA cache profile group name.                                                                                  |
|        | Router(config-sg-radius)# cache authorization profile networkusers@companyname  |                                                                                                    |
| Step 6 | cache authentication profile name                                               | Activates the authentication caching rules in the profile networkusers for this RADIUS or TACACS+ server group.                                              |
|        | Example:                                                                        |                                                                                                    |
|        | Router(config-sg-radius)# cache authentication profile networkusers@companyname |                                                                                                    |
| Step 7 | cache expiry hours {enforce  failover}                                          | (Optional) Sets the amount of time before a cache profile entry expires (becomes stale).                                                                     |
|        | Example:                                                                        | Use the <b>enforce</b> keyword to specify that once a cache profile entry expires it is not used again.                                                      |
|        | Router(config-sg-radius)# cache expiry 240 failover                             | Use the <b>failover</b> keyword to specify that an expired cache profile entry can be used if all other methods to authenticate and authorize the user fail. |
| Step 8 | end                                                                             | Returns to privileged EXEC mode.                                                                                                    |
|        | <pre>Example: Router(config-sg-radius)# end</pre>                               |                                                                                                    |
|        |                                                                                 |                                                                                                    |

## Updating Authorization and Authentication Method Lists to Specify How Cache Information is Used

Perform this task to update authorization and authentication method lists to use the authorization and authentication cache information.

Method lists must already be defined.

#### **SUMMARY STEPS**

- 1. enable
- 2. configure terminal
- 3. aaa new-model
- 4. aaa authorization {auth-proxy | cache | commands | level | config-commands | configuration | console | exec | ipmobile | multicast | network | policy-if | prepaid | radius-proxy | reverse-access | subscriber-service | template } {default | list-name } [method1 [method2...]]
- **5.** aaa authentication ppp {default | list-name} method1 [method2...]
- **6.** aaa authentication login {default | list-name} method1 [method2...]
- 7. end

#### **DETAILED STEPS**

|        | Command or Action             | Purpose                               |
|--------|-------------------------------|---------------------------------------|
| Step 1 | enable                        | Enables privileged EXEC mode.         |
|        |                               | Enter your password if prompted.      |
|        | Example:                      |                                       |
|        | Router> enable                |                                       |
| Step 2 | configure terminal            | Enters global configuration mode.     |
|        |                               |                                       |
|        | Example:                      |                                       |
|        | Router# configure terminal    |                                       |
| Step 3 | aaa new-model                 | Enables the AAA access control model. |
|        |                               |                                       |
|        | Example:                      |                                       |
|        | Router(config)# aaa new-model |                                       |

|        | Command or Action                                                                                                    | Purpose                                                                                                    |
|--------|----------------------------------------------------------------------------------------------------|----------------------------------------------------------------------------------------------------|
| Step 4 | aaa authorization {auth-proxy   cache   commands   level   config-commands   configuration   console   exec   ipmobile   multicast   network   policy-if   prepaid   radius-proxy   reverse-access   subscriber-service   template} {default   list-name} [method1 [method2]] | Enables AAA authorization and creates method lists, which define the authorization methods used when a user accesses a specified function. |
|        | Example:                                                                                                    |                                                                                                    |
|        | Router(config)# aaa authorization network default cache networkusers@companyname group networkusers@companyname                                                                                                    |                                                                                                    |
| Step 5 | aaa authentication ppp {default   list-name} method1 [method2]                                                                                                    | Specifies one or more authentication methods for use on serial interfaces that are running PPP.                                            |
|        | Example:                                                                                                    |                                                                                                    |
|        | Router(config)# aaa authentication ppp default cache networkusers@companyname group networkusers@companyname                                                                                                    |                                                                                                    |
| Step 6 | aaa authentication login {default   list-name} method1 [method2]                                                                                                    | Sets the authentication at login.                                                                                                    |
|        | Example:                                                                                                    |                                                                                                    |
|        | Router(config)# aaa authentication login default cache adminusers group adminusers                                                                                                    |                                                                                                    |
| Step 7 | end                                                                                                    | Returns to privileged EXEC mode.                                                                                                    |
|        |                                                                                                    |                                                                                                    |
|        | Example:                                                                                                    |                                                                                                    |
|        | Router(config)# end                                                                                                    |                                                                                                    |

# **Configuration Examples for Implementing Authorization and Authentication Profile Caching**

- Implementing Authorization and Authentication Profile Caching for Network Optimization Example, page 10
- Implementing Authorization and Authentication Profile Caching as a Failover Mechanism Example, page 11

# Implementing Authorization and Authentication Profile Caching for Network Optimization Example

The following configuration example shows how to:

- Define a cache profile group adminusers that contains all administrator names on the network and sets it as the default list that is used for all login and exec sessions.
- Activate the new caching rules for a RADIUS server group.
- Add the new cache profile group in the authentication and authorization method list and change the method order so that the cache profile group is queried first.

```
configure terminal
    aaa new-model
    ! Define aaa cache profile groups and the rules for what information is saved to
cache.
   aaa cache profile admin_users
   profile adminuser1
   profile adminuser2
   profile adminuser3
   profile adminuser4
   profile adminuser5
   exit
    ! Define server groups that use the cache information in each profile group.
    aaa group server radius admins@companyname.com
    cache authorization profile admin_users
    cache authentication profile admin_users
    ! Update authentication and authorization method lists to specify how profile groups
and server groups are used.
    aaa authentication login default cache admins@companyname.com group
admins@companyname.com
   aaa authorization exec default cache admins@companyname.com group
admins@companyname.com
    end
```

# Implementing Authorization and Authentication Profile Caching as a Failover Mechanism Example

The following configuration example shows how to:

- Create a cache profile group admin\_users that contains all of the administrators on the network so that
  if the RADIUS or TACACS+ server should become unavailable the administrators can still access the
  network.
- Create a cache profile group abc\_users that contains all of the ABC company users on the network so
  that if the RADIUS or TACACS+ server should become unavailable these users will be authorized to
  use the network.
- · Activate the new caching rules for each profile group on a RADIUS server.
- Add the new cache profile group in the authentication and authorization method list and change the method order so that the cache profile group is queried last.

```
configure terminal
    aaa new-model
    ! Define aaa cache profile groups and the rules for what information is saved to
    aaa cache profile admin_users
   profile admin1
   profile admin2
   profile admin3
   exit
    aaa cache profile abcusers
    profile .*@example.com only no-auth
    ! Define server groups that use the cache information in each cache profile group.
    aaa group server tacacs+ admins@companyname.com
    server 10.1.1.1
    server 10.20.1.1
    cache authentication profile admin_users
    cache authorization profile admin_users
```

```
exit
aaa group server radius abcusers@example.com
server 172.16.1.1
server 172.20.1.1
cache authentication profile abcusers
cache authorization profile abcusers
exit
! Update authentication and authorization method lists to specify how cache is used.
aaa authentication login default cache admins@companyname.com group
admins@companyname.com
aaa authorization exec default cache admins@companyname.com group
admins@companyname.com
aaa authorization ppp default group abcusers@example.com cache abcusers@example.com
abcusers@example.com
```

## **Additional References**

The following sections provide references related to implementing authentication and authorization profile caching.

#### **Related Documents**

| Related Topic                     | Document Title                       |
|-----------------------------------|--------------------------------------|
| Authentication configuring tasks  | Configuring Authentication module.   |
| Authorization configuration tasks | Configuring Authorization module.    |
| RADIUS configuration tasks        | Configuring RADIUS module.           |
| Security commands                 | Cisco IOS Security Command Reference |

#### **Standards**

| Standard                                            | Title |
|-----------------------------------------------------|-------|
| No new or modified standards are supported by this  |       |
| feature, and support for existing standards has not |       |
| been modified by this feature.                      |       |

#### MIBs

| MIB                                                                                                    | MIBs Link                                                                                                    |
|----------------------------------------------------------------------------------------------------|----------------------------------------------------------------------------------------------------|
| No new or modified MIBs are supported by this feature, and support for existing MIBs has not been modified by this feature. | To locate and download MIBs for selected platforms, Cisco IOS releases, and feature sets, use Cisco MIB Locator found at the following URL: |
|                                                                                                    | http://www.cisco.com/go/mibs                                                                                                    |

#### **RFCs**

| RFC                                                                                                    | Title |
|----------------------------------------------------------------------------------------------------|-------|
| No new or modified RFCs are supported by this feature, and support for existing RFCs has not been modified by this feature. |       |

#### **Technical Assistance**

| Description                                                                                                    | Link                             |
|----------------------------------------------------------------------------------------------------|----------------------------------|
| The Cisco Support website provides extensive online resources, including documentation and tools for troubleshooting and resolving technical issues with Cisco products and technologies.                                                                   | http://www.cisco.com/techsupport |
| To receive security and technical information about your products, you can subscribe to various services, such as the Product Alert Tool (accessed from Field Notices), the Cisco Technical Services Newsletter, and Really Simple Syndication (RSS) Feeds. |                                  |
| Access to most tools on the Cisco Support website requires a Cisco.com user ID and password.                                                                                                    |                                  |

# Feature Information for Implementing Authorization and Authentication Profile Caching

The following table provides release information about the feature or features described in this module. This table lists only the software release that introduced support for a given feature in a given software release train. Unless noted otherwise, subsequent releases of that software release train also support that feature.

Use Cisco Feature Navigator to find information about platform support and Cisco software image support. To access Cisco Feature Navigator, go to <a href="https://www.cisco.com/go/cfn">www.cisco.com/go/cfn</a>. An account on Cisco.com is not required.

Table 1 Feature Information for Implementing Authentication and Authorization Profile Caching

| Feature Name                               | Releases                              | Feature Information                                                                                                    |
|--------------------------------------------|---------------------------------------|----------------------------------------------------------------------------------------------------|
| AAA Authorization and Authentication Cache | 12.2(28)SB 12.2(33)SRC<br>12.2(33)SRC | This feature optimizes network performance and provides a failover mechanism in the event a network RADIUS or TACACS+ server becomes unavailable for any reason.                                                                                                    |
|                                            |                                       | This feature was integrated into Cisco IOS Release 12.2(33)SRC.                                                                                                    |
|                                            |                                       | This feature was integrated into Cisco IOS Release 15.0(1)M.                                                                                                    |
|                                            |                                       | The following commands were introduced or modified: aaa authentication login, aaa authentication ppp, aaa authorization, aaa cache profile, all (profile map configuration), cache authentication profile (server group configuration), cache authorization profile (server group configuration), cache expiry (server group configuration), cache expiry (server group configuration), clear aaa cache group, debug aaa cache group, profile (profile map configuration), regexp (profile map configuration), show aaa cache group. |

Cisco and the Cisco logo are trademarks or registered trademarks of Cisco and/or its affiliates in the U.S. and other countries. To view a list of Cisco trademarks, go to this URL: <a href="www.cisco.com/go/trademarks">www.cisco.com/go/trademarks</a>. Third-party trademarks mentioned are the property of their respective owners. The use of the word partner does not imply a partnership relationship between Cisco and any other company. (1110R)

Any Internet Protocol (IP) addresses and phone numbers used in this document are not intended to be actual addresses and phone numbers. Any examples, command display output, network topology diagrams, and other figures included in the document are shown for illustrative purposes only. Any use of actual IP addresses or phone numbers in illustrative content is unintentional and coincidental.

© 2012 Cisco Systems, Inc. All rights reserved.